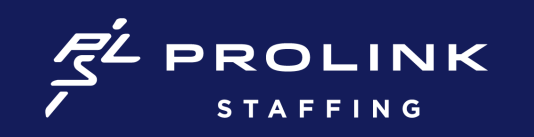

## **COMPLETING ONBOARDING IN BULLHORN**

- 1. Open the web address from Accounting PH email: https://prolinkhealthcare.bbo.v2.bullhornstaffing.com/
- 2. Complete and upload each document
- 3. Select submit for each document
- 4. Log out when all documents are submitted

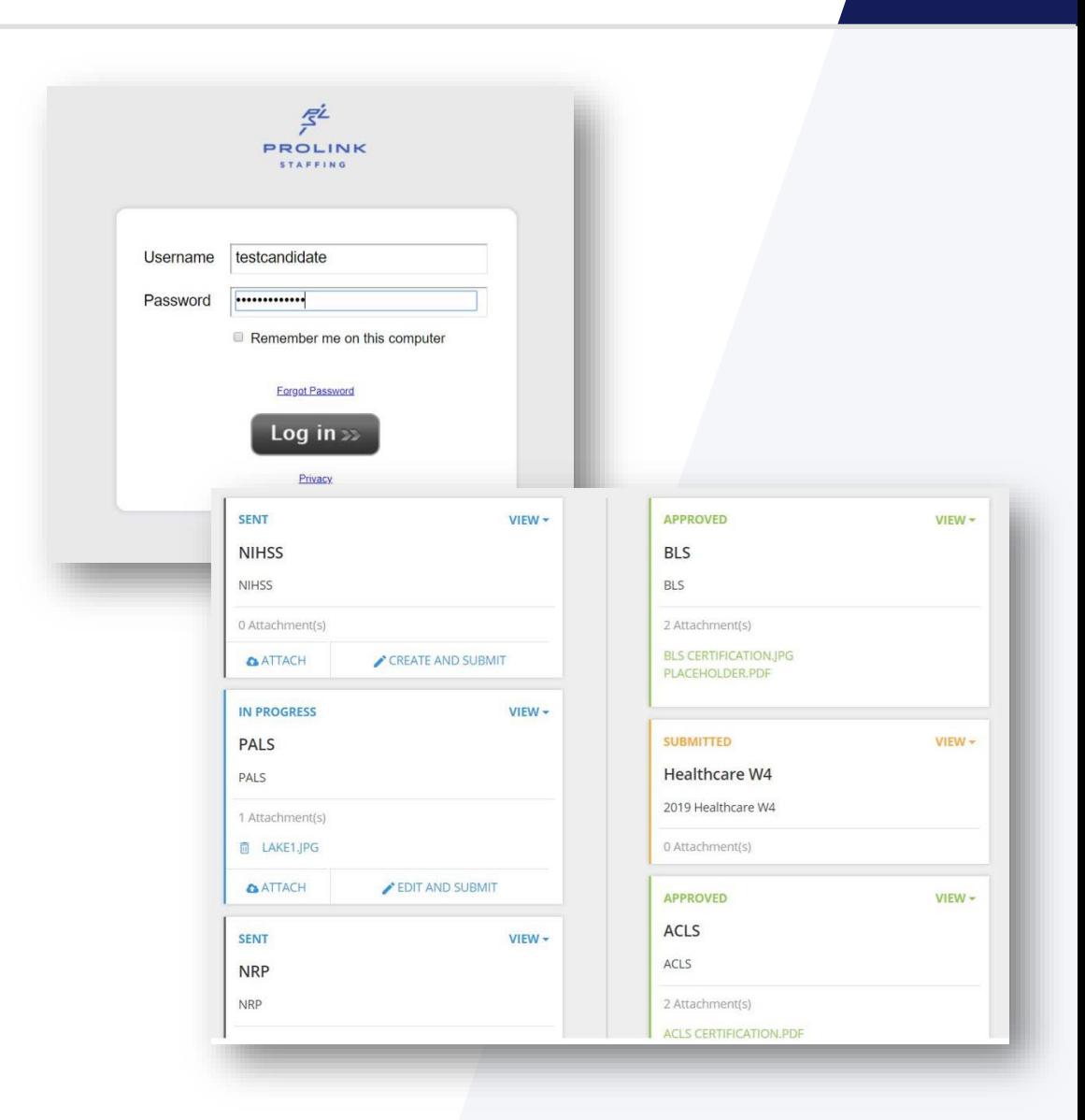